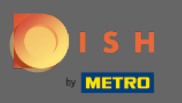

İlk olarak, yemek.co web sitesine gidin . ⋒

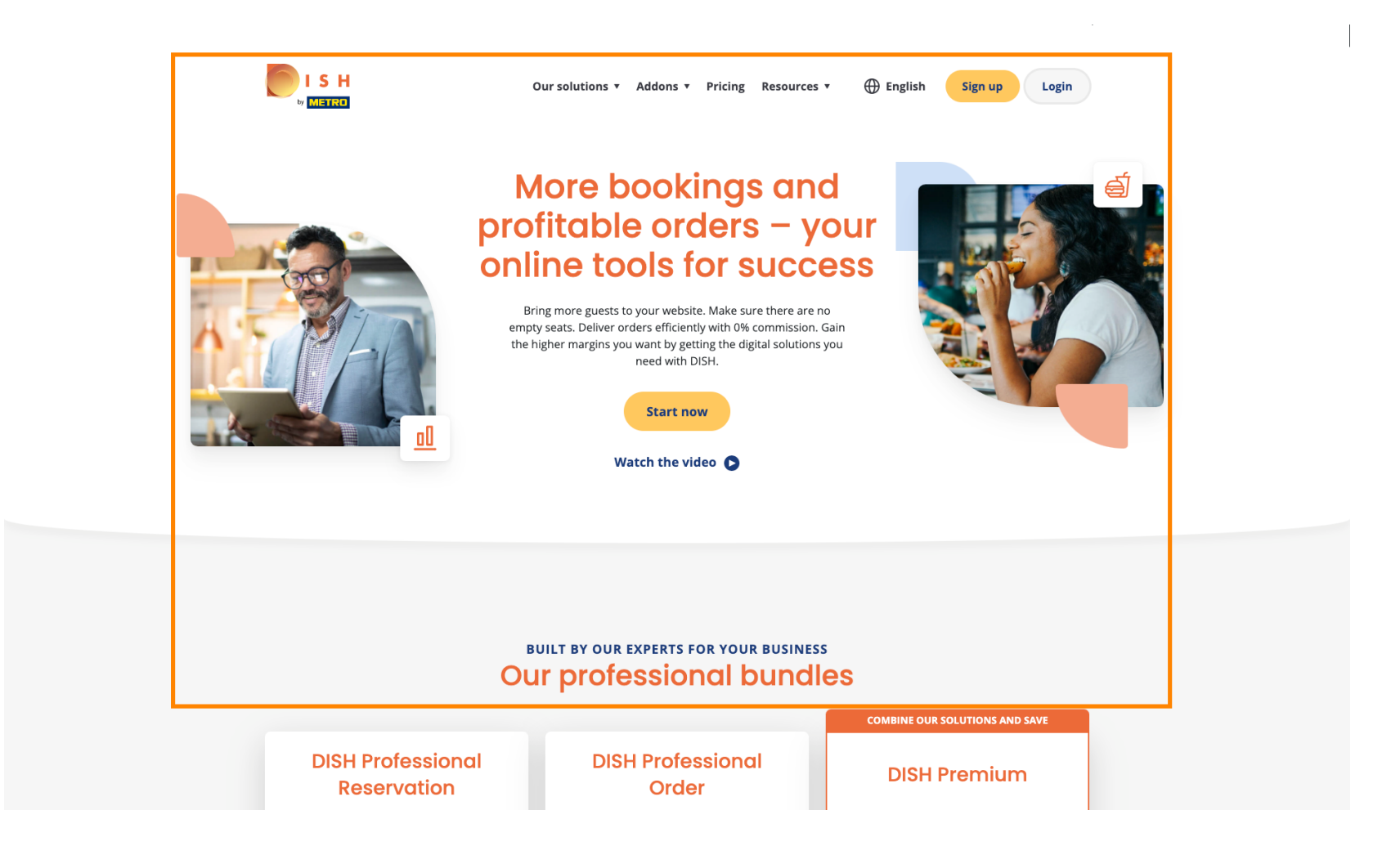

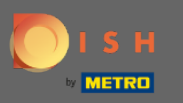

#### Giriş yap butonuna tıklayın . n

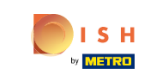

 $\bigoplus$  English Our solutions v Addons v Pricing Resources v

Sign up Login

# **More bookings and** profitable orders - your<br>online tools for success

Bring more guests to your website. Make sure there are no empty seats. Deliver orders efficiently with 0% commission. Gain the higher margins you want by getting the digital solutions you need with DISH.

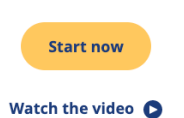

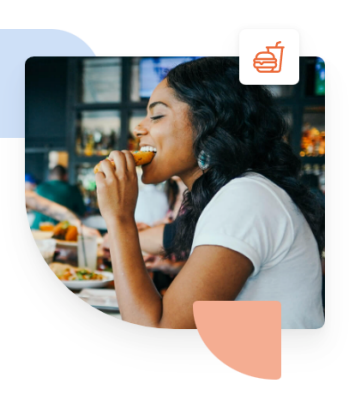

**BUILT BY OUR EXPERTS FOR YOUR BUSINESS Our professional bundles COMBINE OUR SOLUTIONS AND SAVE DISH Professional DISH Professional DISH Premium Reservation** Order

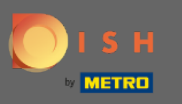

Oturum açma penceresine yönlendirileceksiniz.  $\boldsymbol{0}$ 

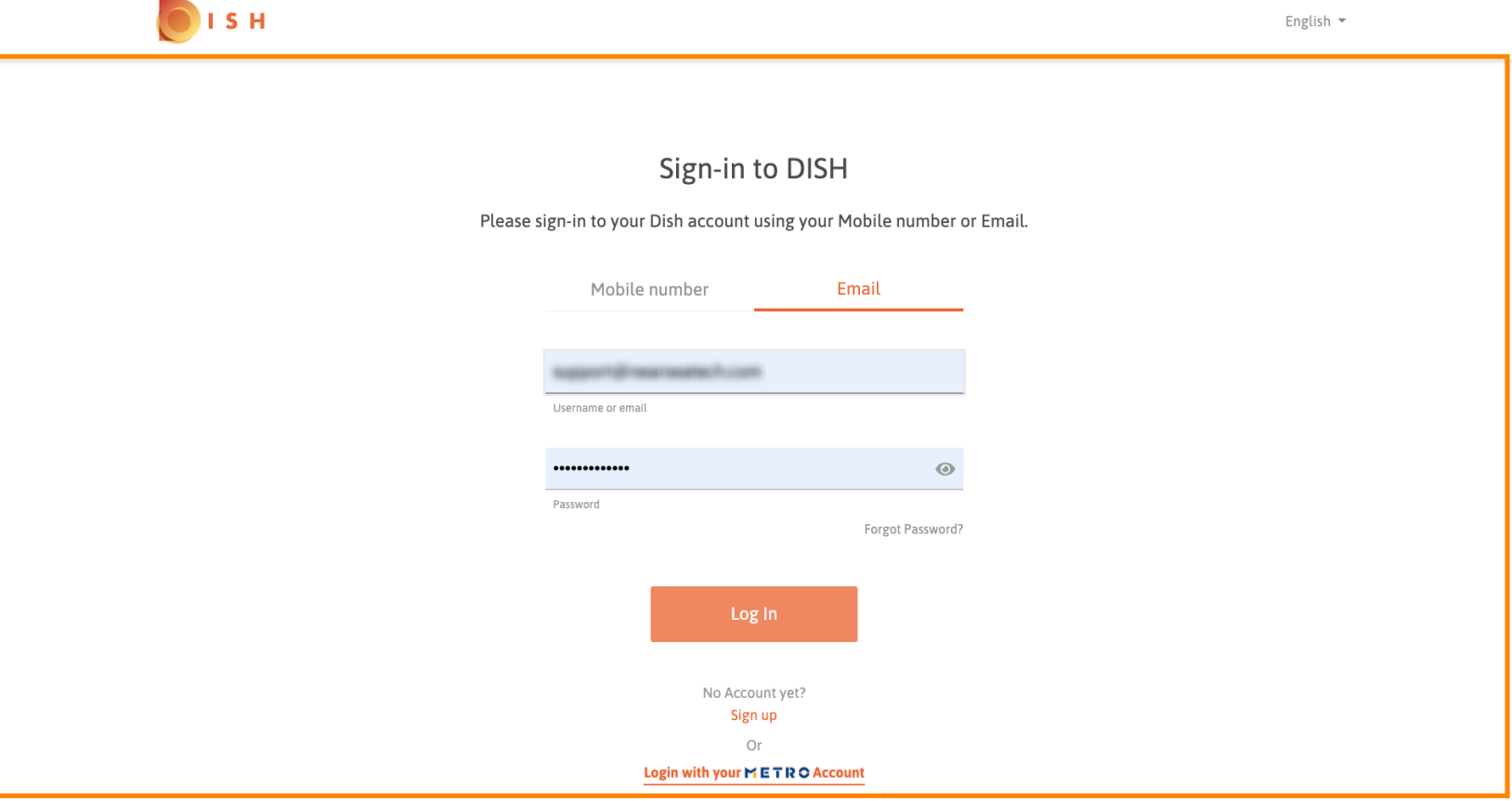

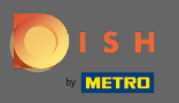

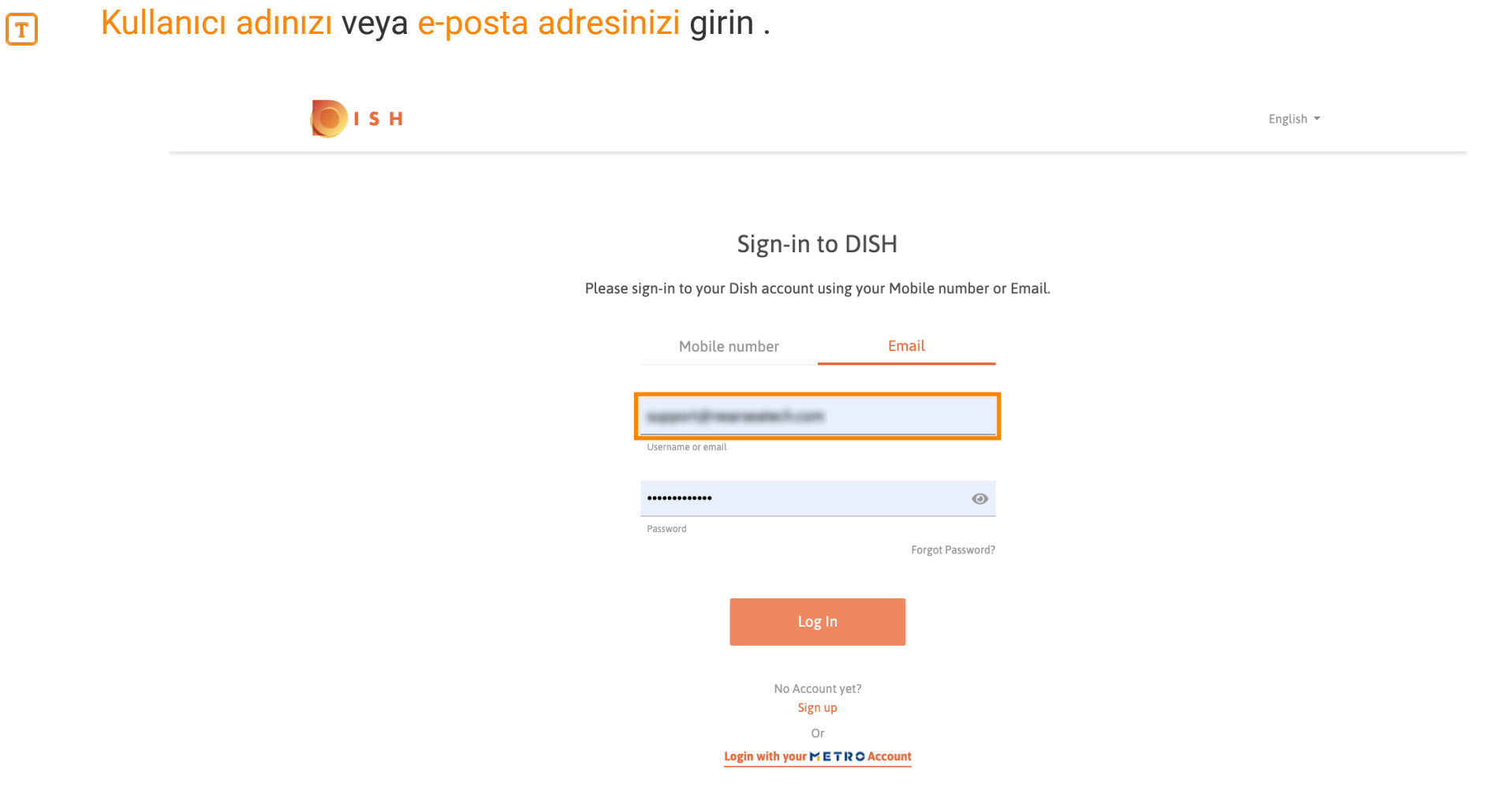

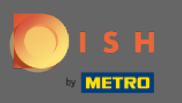

Şifrenizi giriniz .  $\boxed{\text{T}}$ 

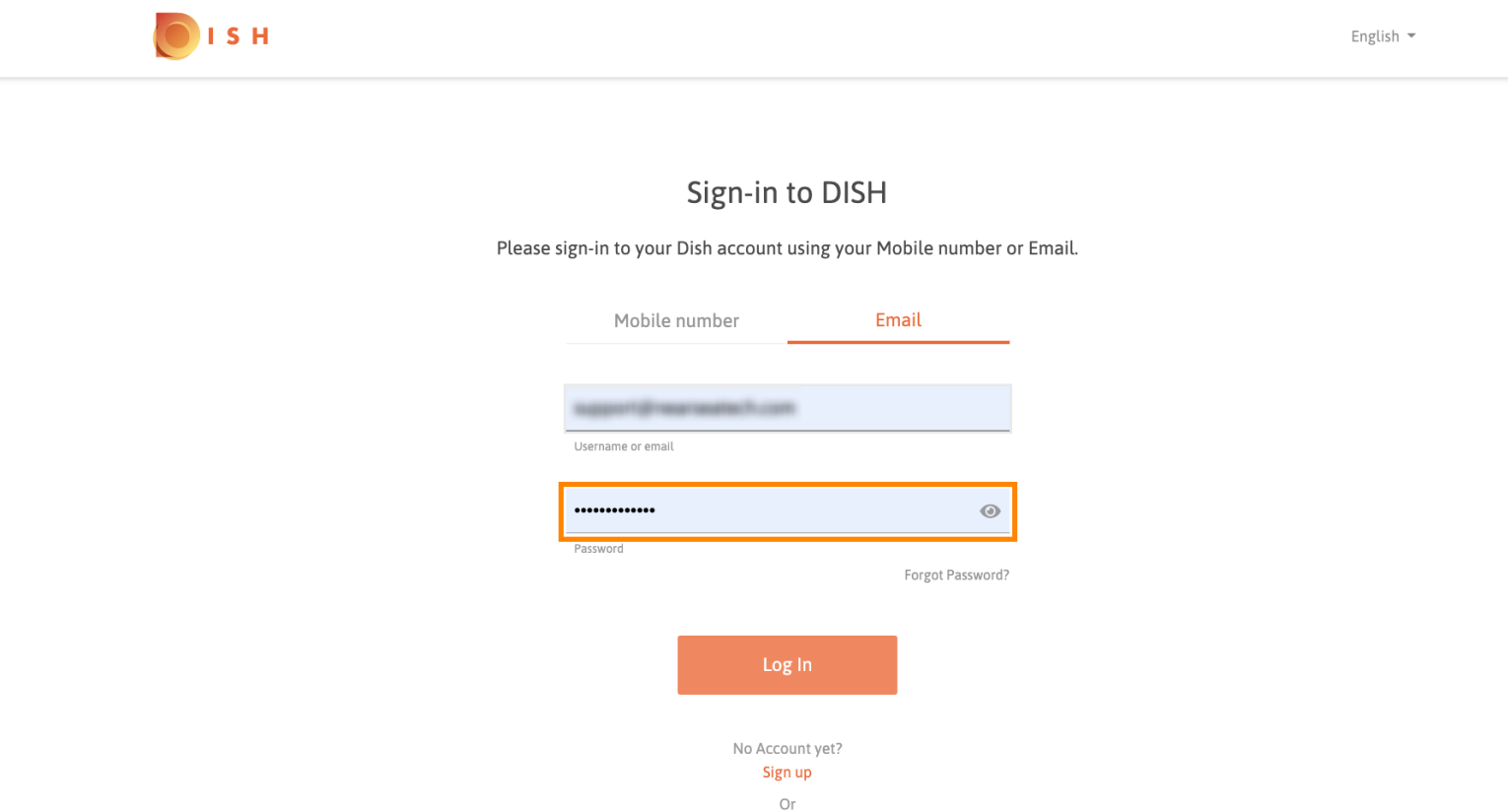

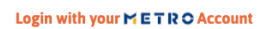

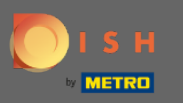

### Oturum Aç'a tıklayın .  $\boldsymbol{\theta}$

OISH English  $\sim$ Sign-in to DISH Please sign-in to your Dish account using your Mobile number or Email. Mobile number Email support@nearceatech.com Username or email .............  $\odot$ Password Forgot Password? Log In No Account yet? Sign up Or Login with your METRO Account

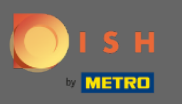

Restoranınızı seçmek için sekmeye tıklayın.  $\boldsymbol{0}$ 

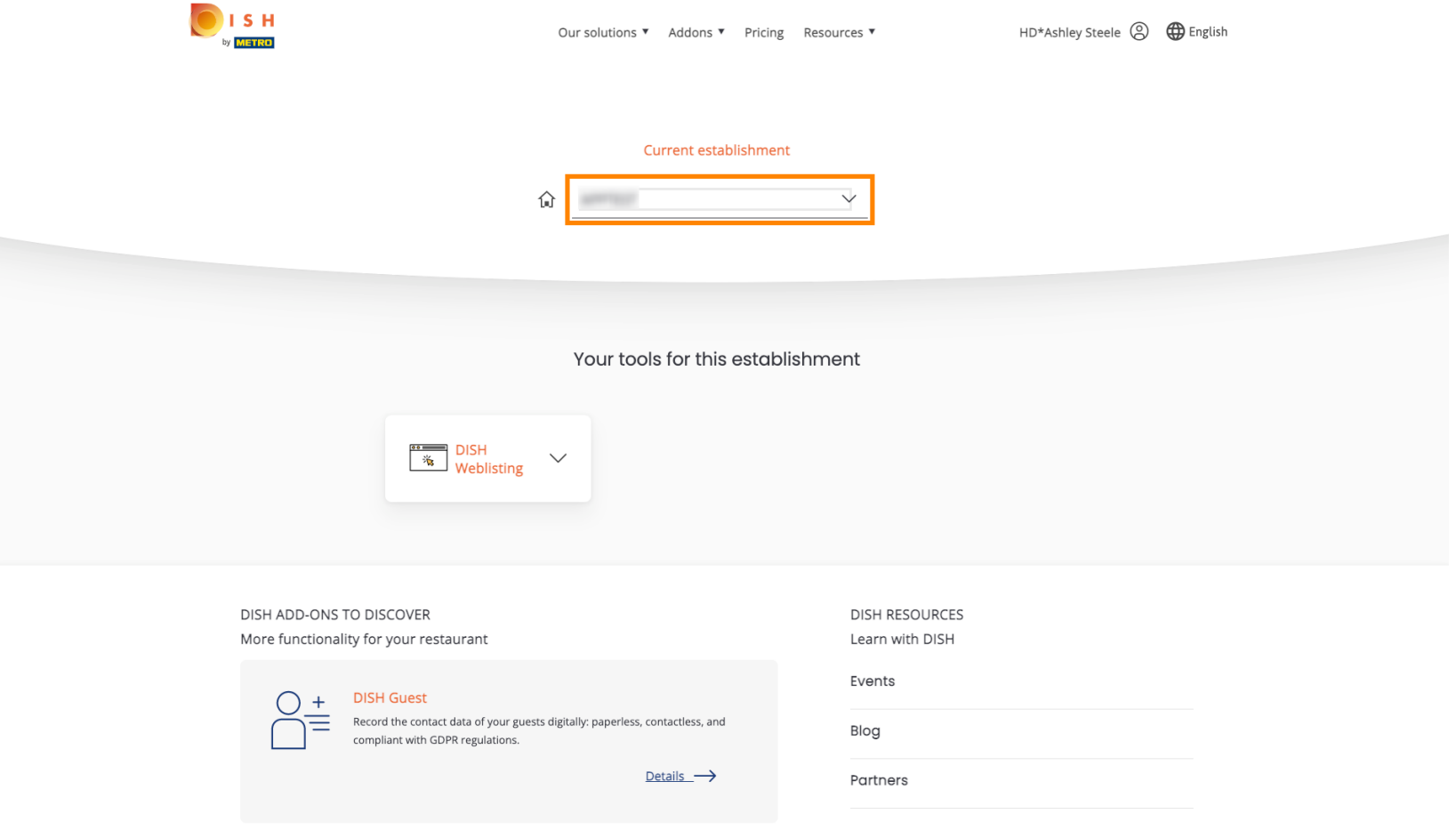

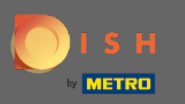

### Restoranınıza tıklayın.  $\boldsymbol{0}$

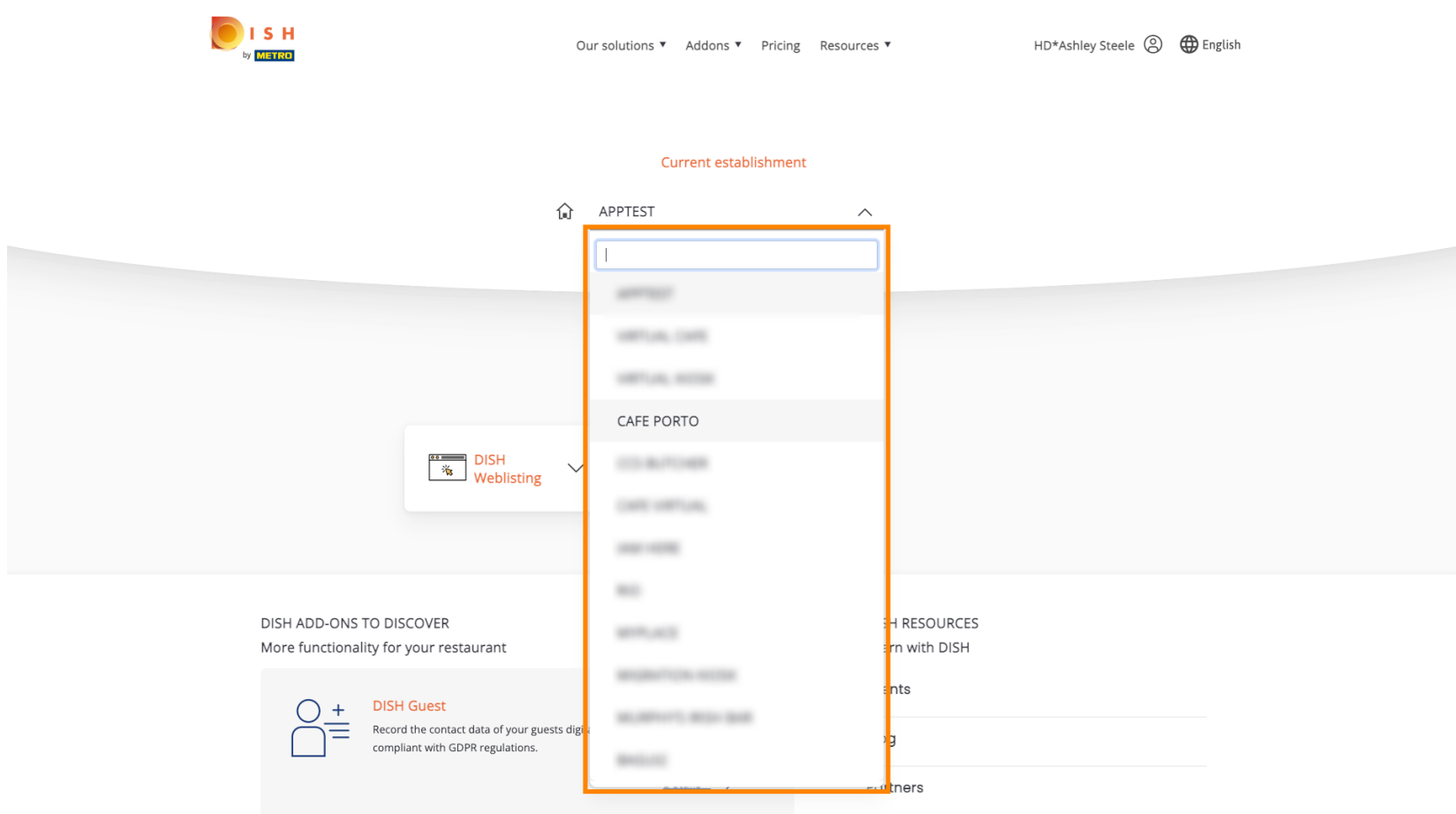

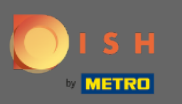

Kuruluşunuz için tüm araçlarınız gösterilecektir.  $\odot$ 

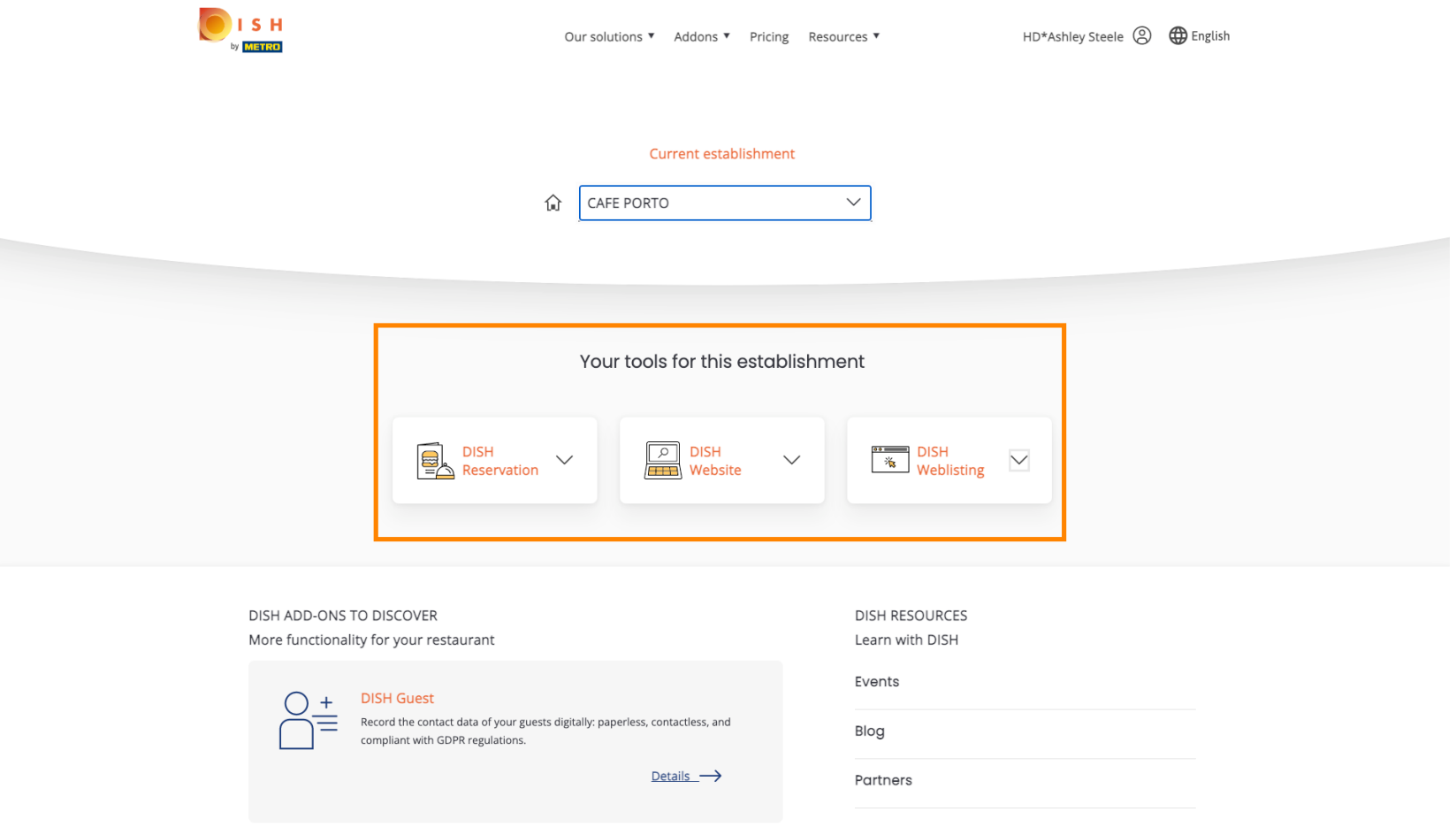

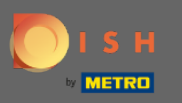

## DISH Web Listesi'ne tıklayın .  $\boldsymbol{0}$

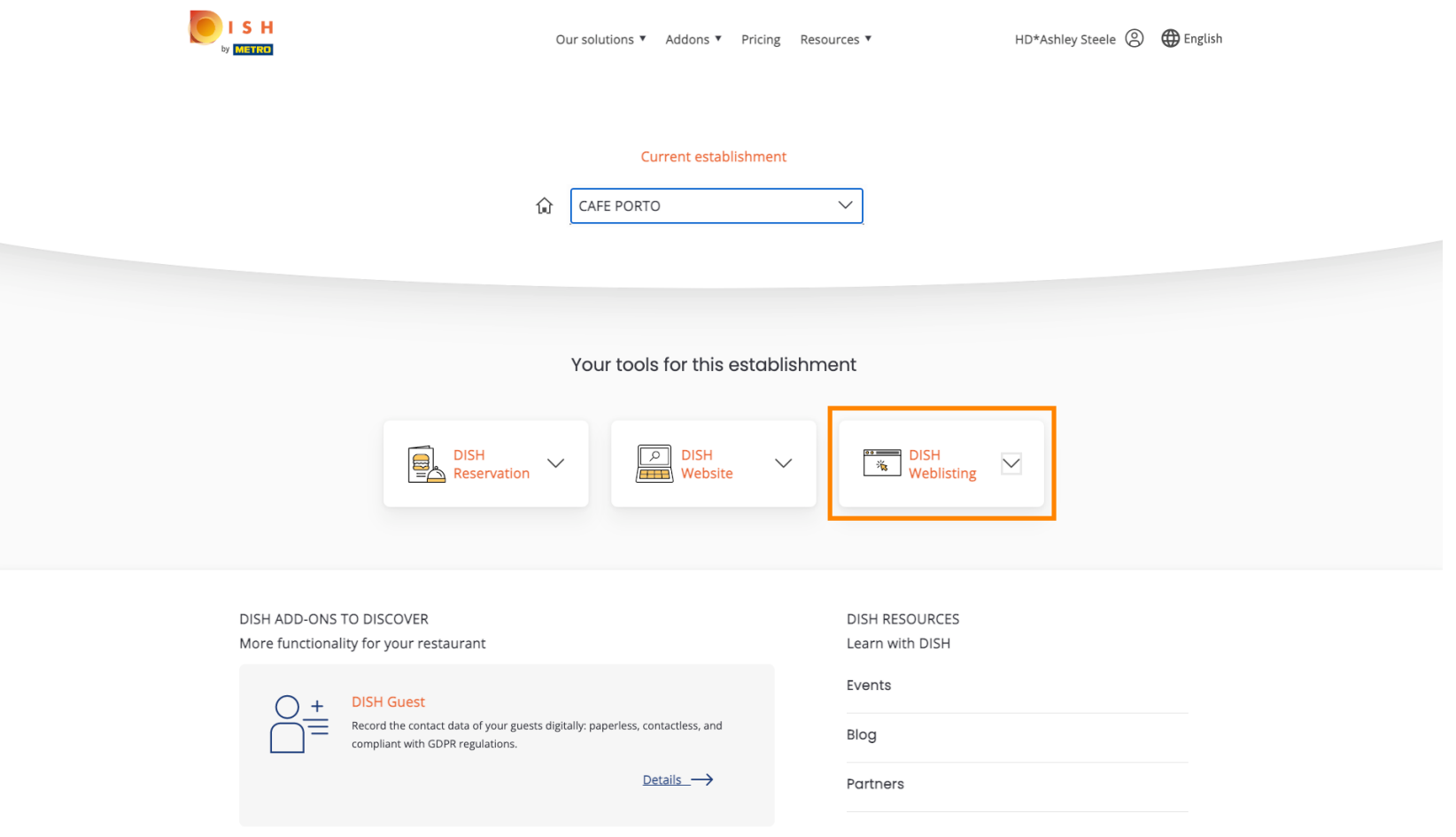

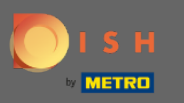

Aracı Aç'a tıklayın .  $\boldsymbol{0}$ 

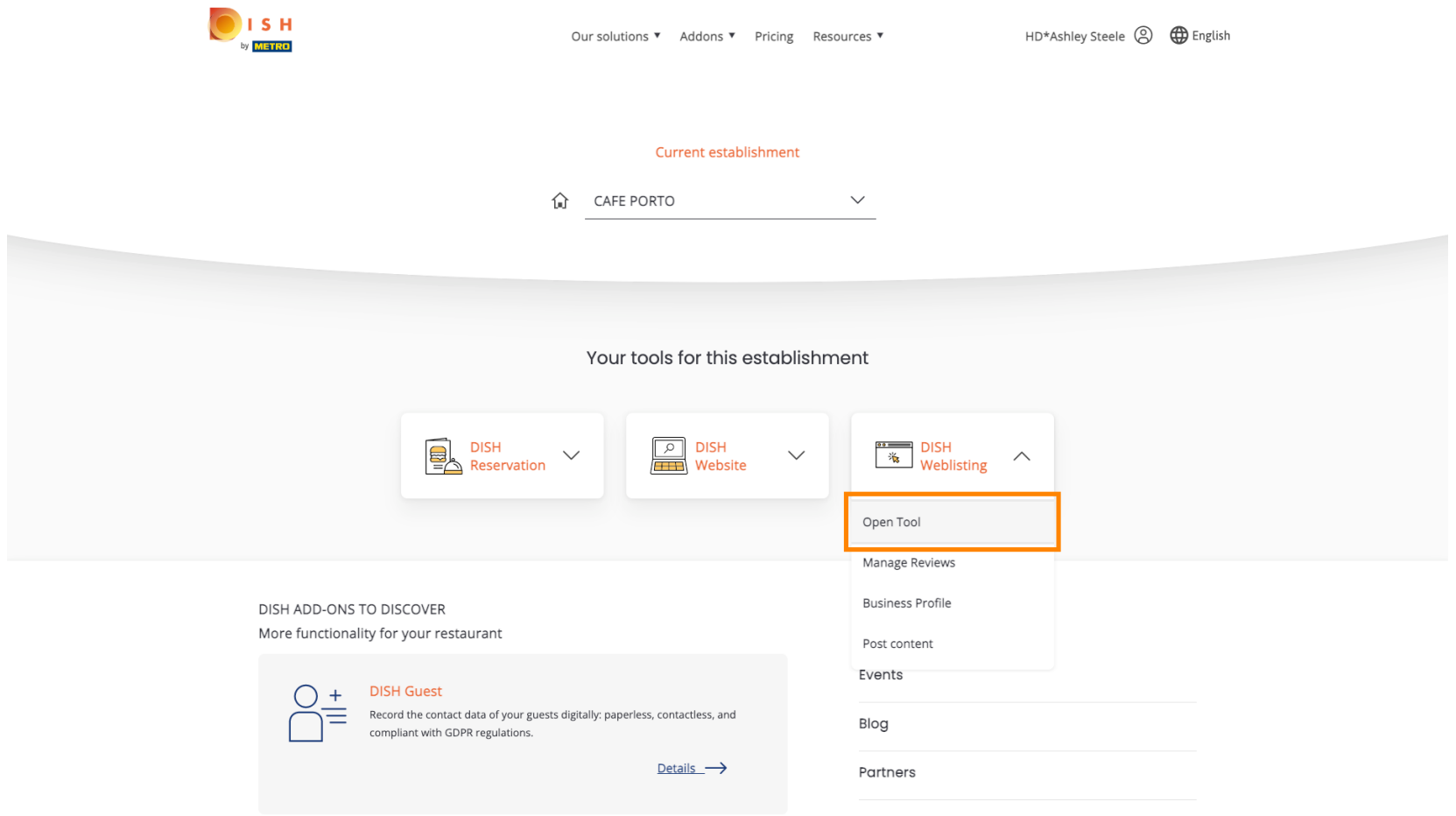

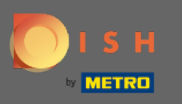

### İşte bu, giriş yaptınız. DISH Web Listeleme kontrol panelinize hoş geldiniz.  $\odot$

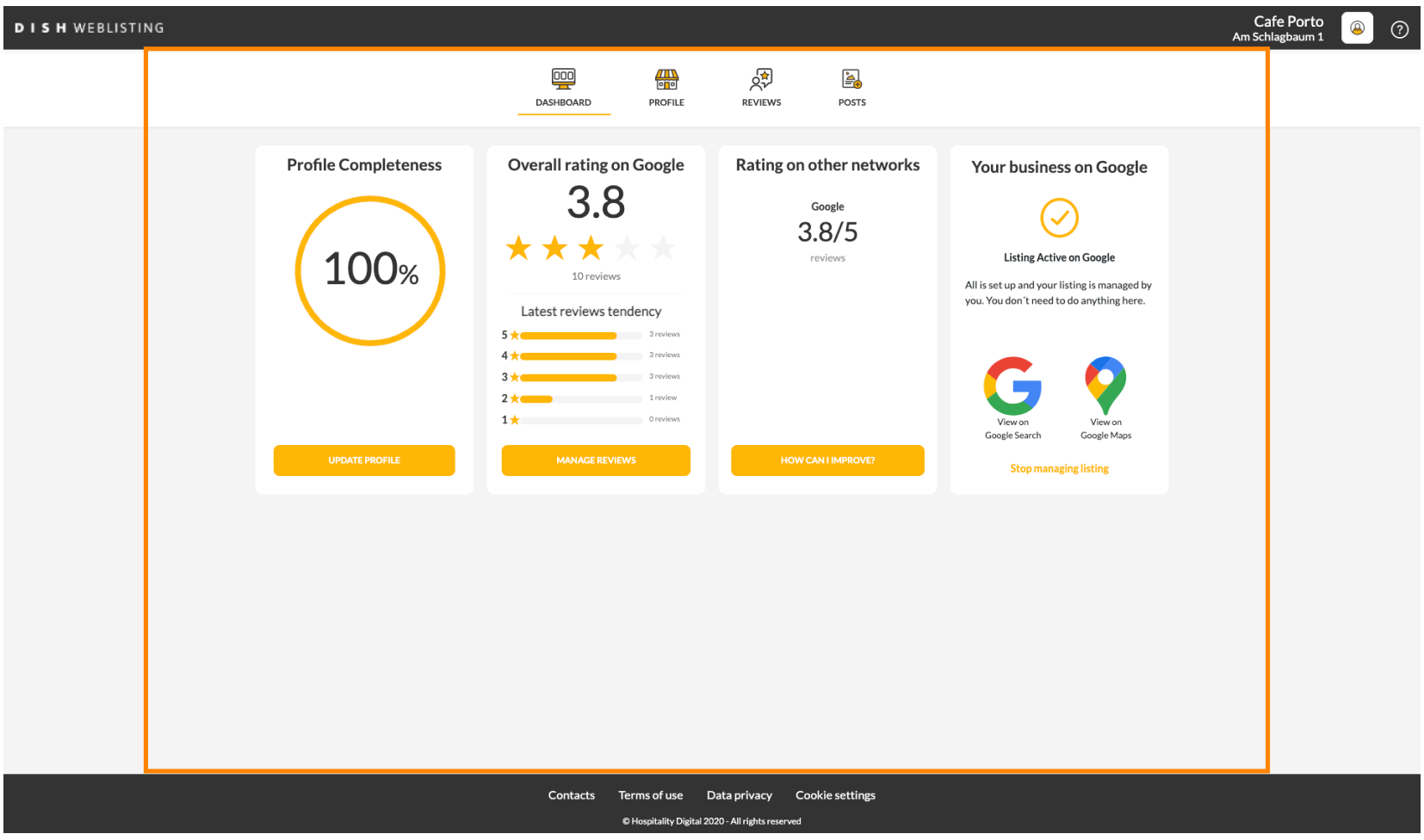